## Compresser un dossier

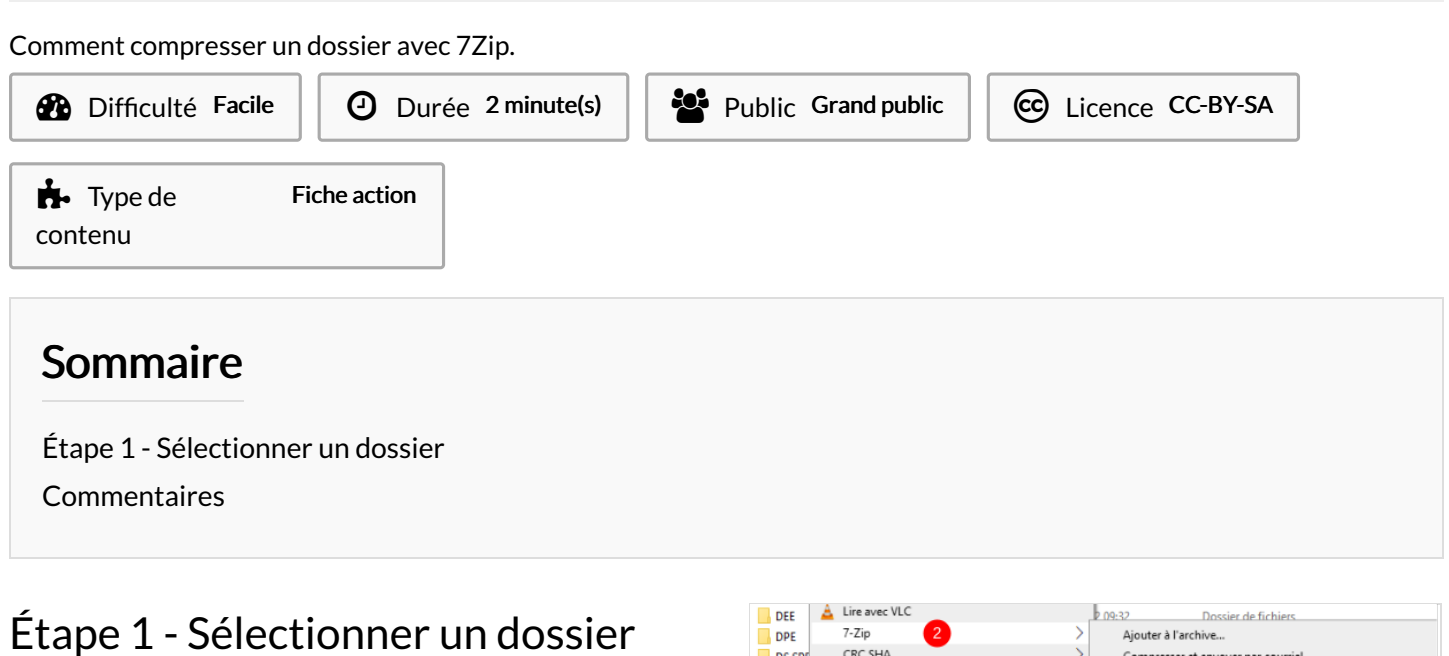

- <span id="page-0-0"></span>1. Réalisez un Clic-droit sur un dossier,
- 2. Puis, Aller sur 7-zip
- 3. et cliquez sur Ajouter à "nomdufichier".zip

**f** ...Cela crée un dossier compressé

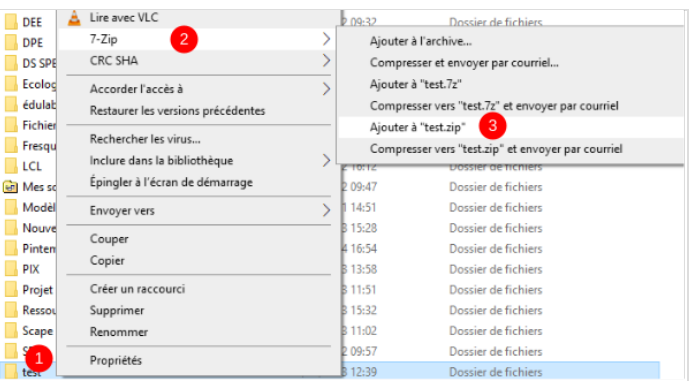